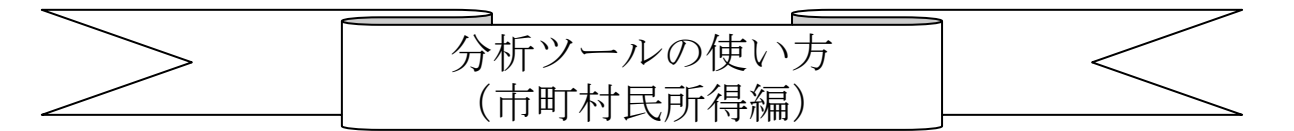

1 A 町の「一人当たり市町村民所得」のうち、県平均(市町村平均)を上回っているものは 何か?

- (1) 分析ツール(分配)ファイルを開きます。
- (2) 「特化係数(実数)」シートの「調べたい市町村名:A」で A 町を選択します。
- (3) 「特化係数(実数)」シートの「比べたい市町村名:B」で市町村平均を選択します。
- (4) H18(2006)年度~H29(2017)年度の特化係数の表とグラフが表示されます。
- (5) 特化係数が 1.0 より大きい所得が、その年度において県平均(市町村平均)を上回っ ている所得といえます。

## 2 A 町の所得構造の変化が知りたい場合(昔とどう違うの?)

- (1) 分析ツール(分配)ファイルを開きます。
- (2) 「特化係数(構成比)」シートの「調べたい年度:A」で H29(2017)を選択します。
- (3) 「特化係数(構成比)」シートの「比べたい年度:B」で H18(2006)を選択します。
- (4) H18(2006)年度を 1.0 とする H29(2017)年度の特化係数の表とグラフが表示されます。
- (5) 特化係数が 1.0 より大きい所得が、H18(2006)年度よりも構成比が大きくなった所得と いえます。

3 A 町の所得水準の変化が知りたい場合(昔とどう違うの?)

- (1) 分析ツール(分配)ファイルを開きます。
- (2) 「特化係数(実数)」シートの「調べたい年度:A」で H29(2017)を選択します。
- (3) 「特化係数(実数)」シートの「比べたい年度:B」で H18(2006)を選択します。
- (4) H18(2006)年度を 1.0 とした場合の H29(2017)年度の特化係数の表とグラフが表示され ます。
- (5) 特化係数が 1.0 より大きい所得が、H18(2006)年度よりも所得水準が高くなった所得と いえます。

4 A 町と B 町の「一人当たり市町村民所得」水準を比べたい場合(どちらが、何が高いの?)

- (1) 分析ツール(分配)ファイルを開きます。
- (2) 「特化係数(実数)」シートの「調べたい市町村:A」で A 町を選択します。
- (3) 「特化係数(実数)」シートの「比べたい市町村:B」で B 町を選択します。
- (4) H18(2006)年度~H29(2017)年度の特化係数の表とグラフが表示されます。
- (5) 特化係数が 1.0 より大きい所得が、その年度において A 町が B 町よりも所得水準が高 いといえます。

5 A 町と B 町の所得構造を比べたい場合(どう違うの?)

- (1) 分析ツール(分配)ファイルを開きます。
- (2) 「特化係数(構成比)」シートの「調べたい市町村:A」で A 町を選択します。
- (3) 「特化係数(構成比)」シートの「比べたい市町村:B」で B 町を選択します。
- (4) H18(2006)年度~H29(2017)年度の特化係数の表とグラフが表示されます。
- (5) 特化係数が 1.0 より大きい所得が、その年度において A 町が B 町よりも所得構成比が 大きいといえます。